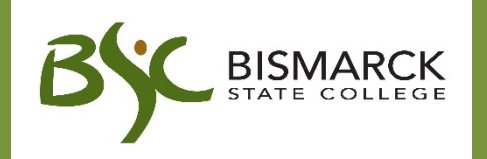

# **Blackboard @ BSC**

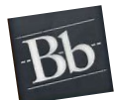

# **What is Blackboard?**

Blackboard is a Learning Management System (LMS) designed to allow students and faculty to participate in classes delivered online or use online materials and activities to complement a face-toface class.

Instructors have the option to use Blackboard for:

- Announcements
- Course documents/Syllabi
- Assignments, quizzes and tests
- **Grades**
- **•** Discussions, Blogs, Journals, and Wikis

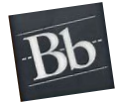

### **Where do I find Blackboard?**

- BSC homepage-Academics or at the bottom of any page
- Bookmark the URL: bismarckstate.edu/bsc-online

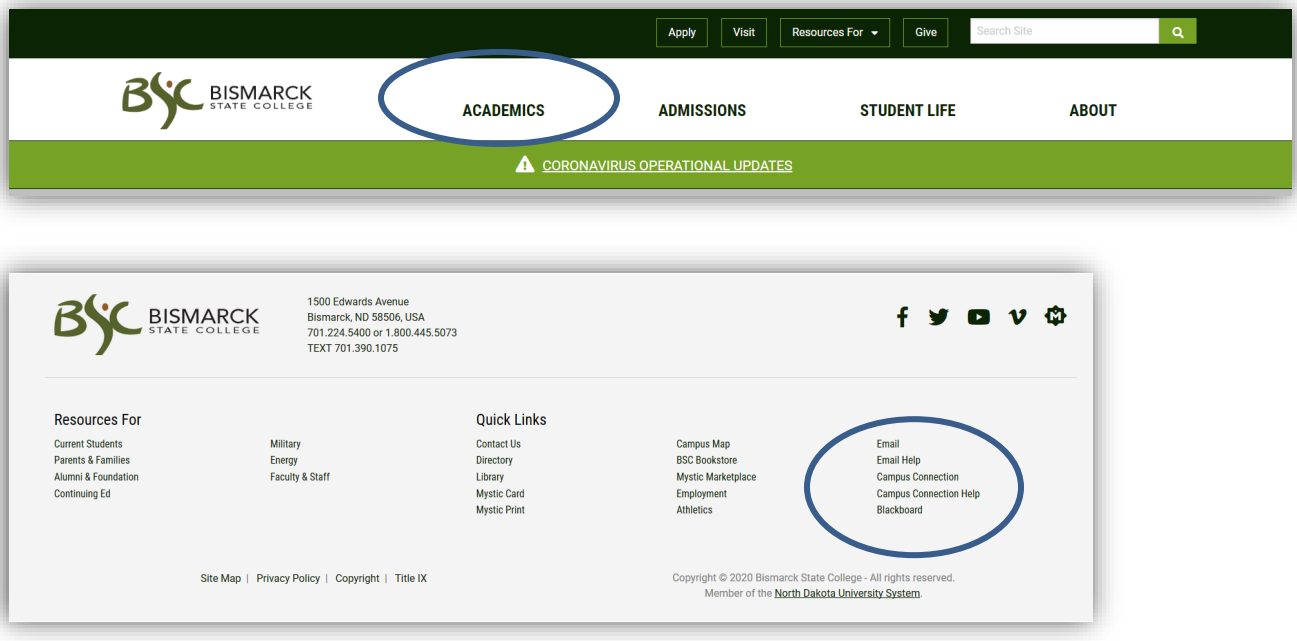

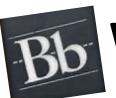

## **When do I get Access?**

You will have access to log into Blackboard within 48 hours after you claim your NDUS ID and Password. Your classes for the upcoming semester will not appear until the instructor makes the classes available, which generally is the first day of class. After that, if you enroll in a class in Campus Connection, it should appear in Blackboard within 24 hours.

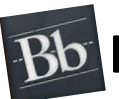

# **How do I log in?**

Blackboard Username and Password is the same as your Campus Connection login.

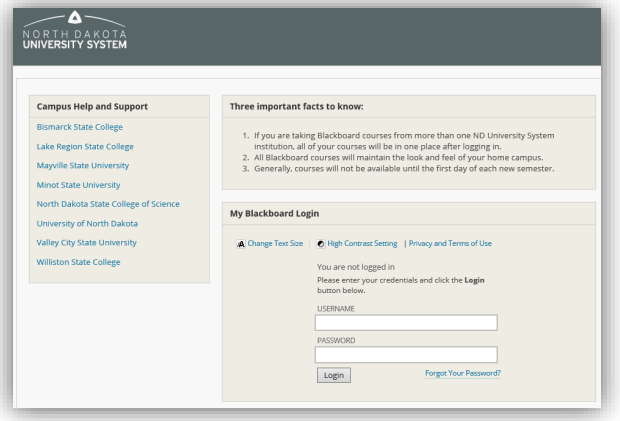

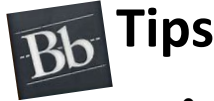

- An email containing getting started information for Blackboard will be sent to your campus email about 90 days prior to the start of the semester. After that, you will receive an email within 24 hours after enrolling in Campus Connection.
- To familiarize yourself with online learning, review the "BSC Blackboard Student Orientation" course under your "My BSC" tab. The "BSC Blackboard Student Orientation" course is available prior to start of semester.
- BSC or NDUS email is the official means of communication in Blackboard. Your instructor will use this email address to communicate with you throughout the class.
- Why are some of my registered courses not showing up in Bb?
	- $\circ$  The instructor has not made the course available in Blackboard, which is generally the first day of class.
	- $\circ$  It has been less than one business day since you registered for the course in Campus Connection.

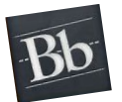

### **Troubleshooting**

#### NDUS Helpdesk

24/7 Blackboard support including technical issues, passwords and more

- Online: [https://helpdesk.ndus.edu](https://helpdesk.ndus.edu/) (Chat, email or submit a ticket)
- Phone: 866-457-6387

#### BSC Distance Learning

- Office: National Energy Center of Excellence Room 346
- Phone: 701-224-5715
- Email: bsc.distlearn@bismarckstat[e.edu](mailto:bsc.distlearn@bismarckstate.edu)